## **41st Annual Running Room Indoor Games**

## **Tips on Using the Fillable Entry Forms**

- Save the form to your computer (e.g.: to your desktop). (Hint: Save the form when it is displayed or right-click on the link and choose "Save Target As".)
- When you save the form to your computer, include your school's name in the file name.
- Open the form from your computer's desktop.
- Fill in the information, then review to ensure completeness and accuracy.
- Save the form.
- Close Microsoft Excel
- Create an e-mail message addressed to indoorgames@runningroom.com
	- o Attach the completed form to the message.
	- o Include the school name in the subject line.
	- o Send the message.
- Receipt of your entries will be confirmed by electronic mail within 24 hours.
- If you have not received confirmation within 48 hours, please contact us at indoorgames@runningroom.com

## **Tips on Paying Online by Credit Card**

- The first page of registration is the event information. \*Payment is accepted for all qualifying rounds, although the page only lists the finals date of March 16, 2019.
- The next page ("Profile") is asking for the credit card holder information we do not require any further information for athletes or relay teams. Only the fields marked with a \* are required for payment.
- The third page (Additional Information) confirms school name, and our standard waiver for running events.
- The following "Options" page confirms the number of participants.
	- o **IMPORTANT:** This page automatically includes one mandatory entry at \$8.00 (Individuals) or \$28.00 (Relays) so the "Additional Relays/Additional Individuals" field **should be one fewer than the total teams/athletes you are entering.**
	- $\circ$  Eg. The school has 6 total individual athletes as shown on the registration form

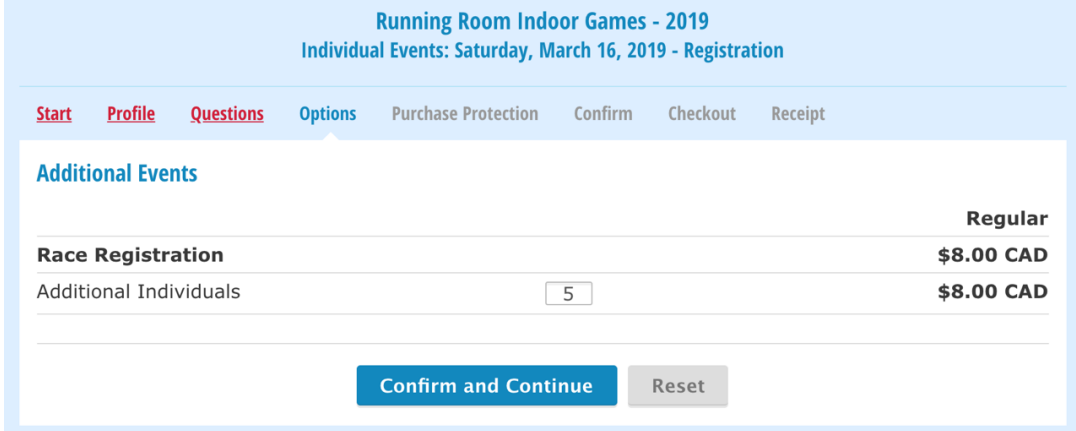

o Eg. The school has 4 total relay teams as shown on the registration form

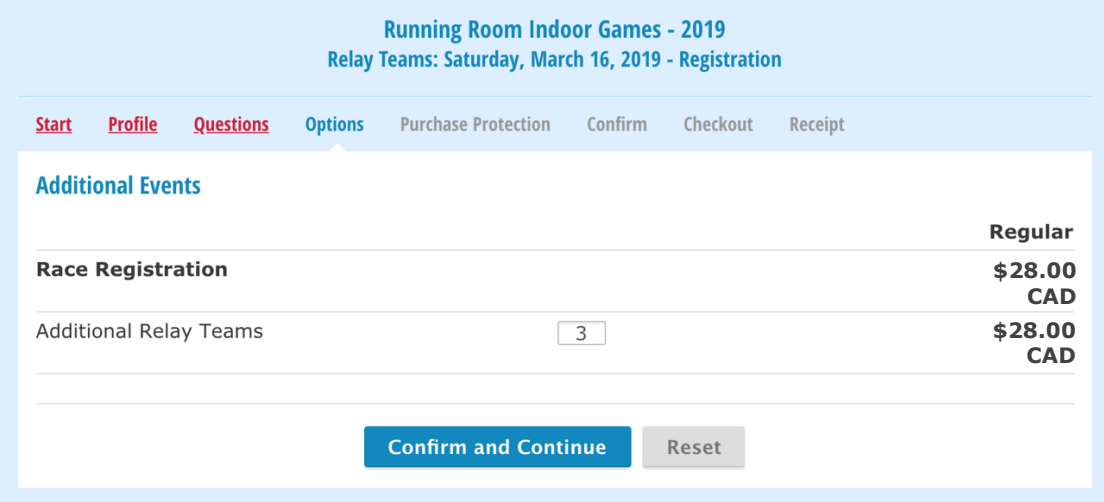

If you have questions or concerns, please contact us by e-mail (indoorgames@runningroom.com) and we will be happy to help!